# Отдел

- [Отдел по умолчанию](#page-0-0)
- $\bullet$ [Ввод отдела вручную](#page-0-1)
	- [Ввод отдела при добавлении товара](#page-0-2)
	- [Изменение отдела товара в чеке](#page-2-0)
	- [Обязательный ввод отдела](#page-4-0)

В магазине торговой сети может быть несколько отделов, для которых имеется необходимость регистрировать товары на одной кассе, но вести раздельную отчетность. Для того, чтобы выполнялись оба условия, в кассовом ПО Artix предусмотрено распределение товаров по отделам в настройках программы. Работа с товарами, привязанными к отделам, осуществляется без каких-либо внешних изменений на кассе.

Отдел может быть задан по умолчанию, указан вручную при добавлении товара в чек или изменен для уже зарегистрированных товаров. Для указания кода отдела используется модификатор "Отдел".

## <span id="page-0-0"></span>Отдел по умолчанию

Отдел, к которому относится товар, задается в его свойствах и устанавливается автоматически при регистрации товара в чеке. Код отдела товара отражается в данных о текущей позиции:

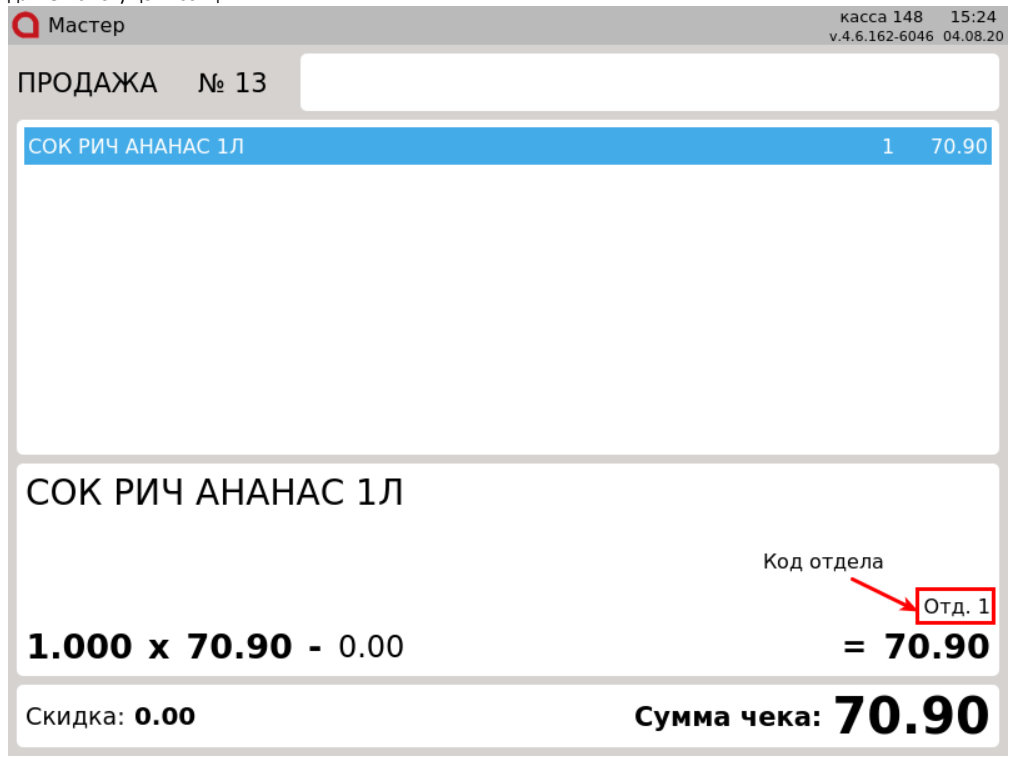

## <span id="page-0-1"></span>Ввод отдела вручную

Для задания кода отдела используется модификатор "Отдел", который может быть указан перед тем, как товар регистрируется в чеке, или использован для редактирования уже зарегистрированного товара.

#### <span id="page-0-2"></span>Ввод отдела при добавлении товара

1. Указать отдел для товара можно двумя способами:

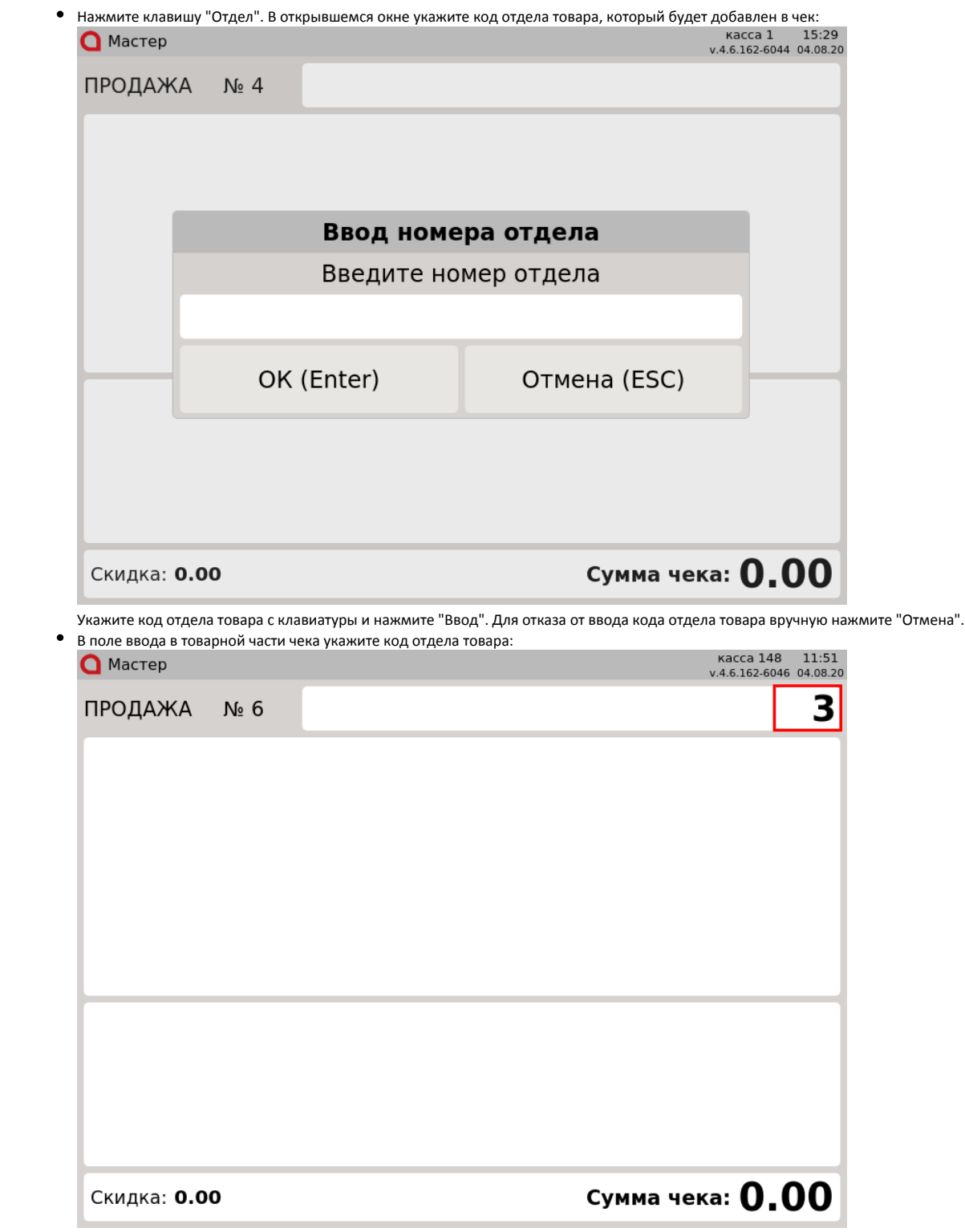

Нажмите клавишу "Отдел".

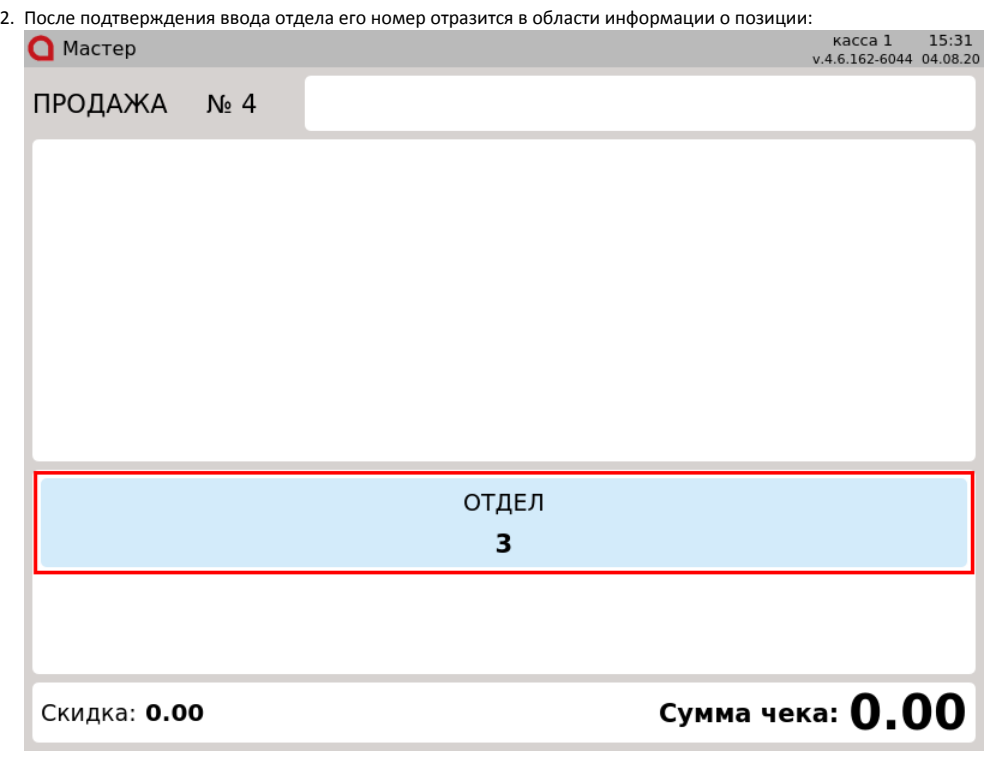

Модификатор "Номер отдела" может быть применен совместно с другими модификаторами (цена, количество, расфасовка).

3. Добавьте товар в чек любым доступным способом - значение модификатора "Отдел" будет автоматически присвоено добавленному товару. Количество товара можно просмотреть в данных о текущей позиции:

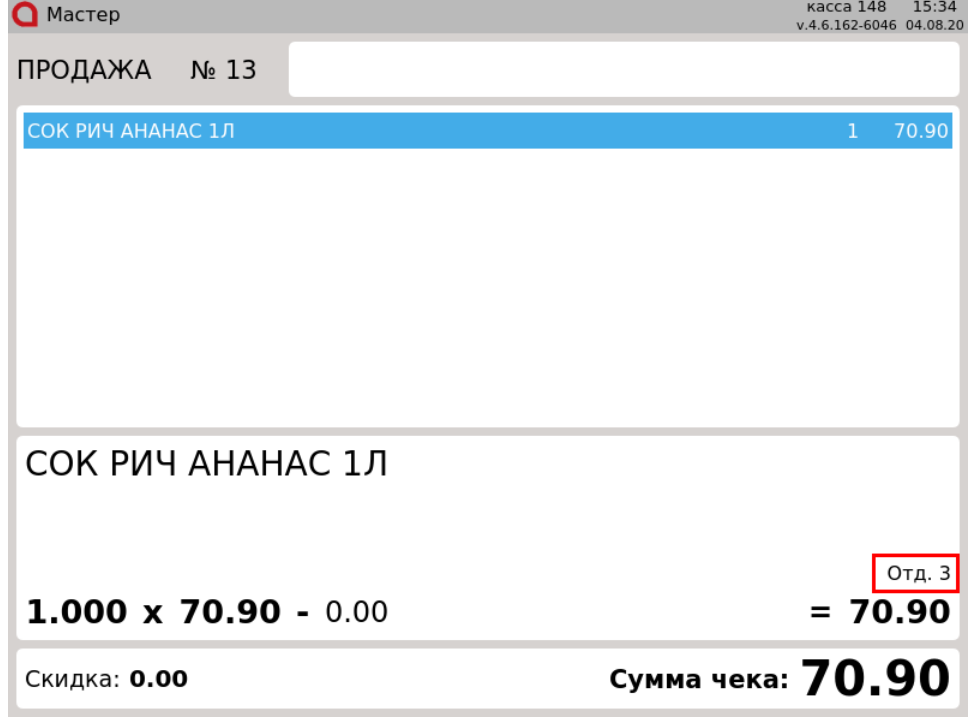

#### <span id="page-2-0"></span>Изменение отдела товара в чеке

В большинстве случаев редактирование строк чека не рекомендуется выполнять, но это возможно сделать, если возникла такая необходимость. Для этого в кассовом ПО Artix предусмотрена функция "Применение модификаторов к позиции".

1. Для изменения отдела товара в чеке перейдите к позиции, которую необходимо редактировать, используя клавиши навигации (ВВЕРХ и ВНИЗ). Нажмите клавишу "Отдел".

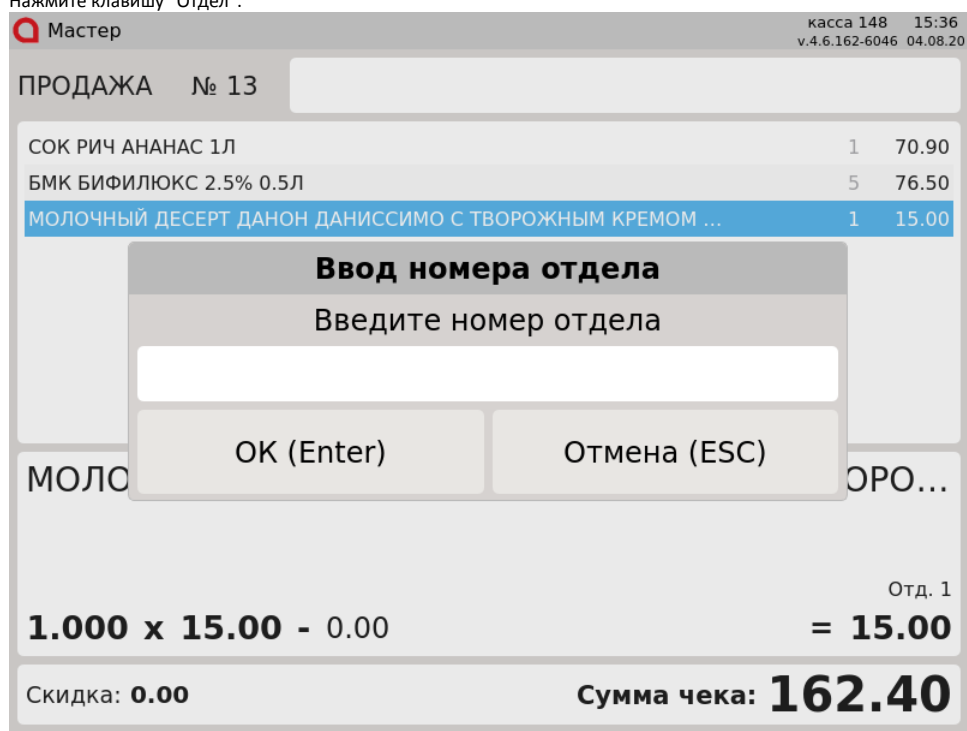

2. Введенный код будет отображаться в области информации о позиции:В открывшемся окне укажите код отдела с клавиатуры и нажмите "Ввод". Для отказа от ввода кода отдела вручную нажмите "Отмена".

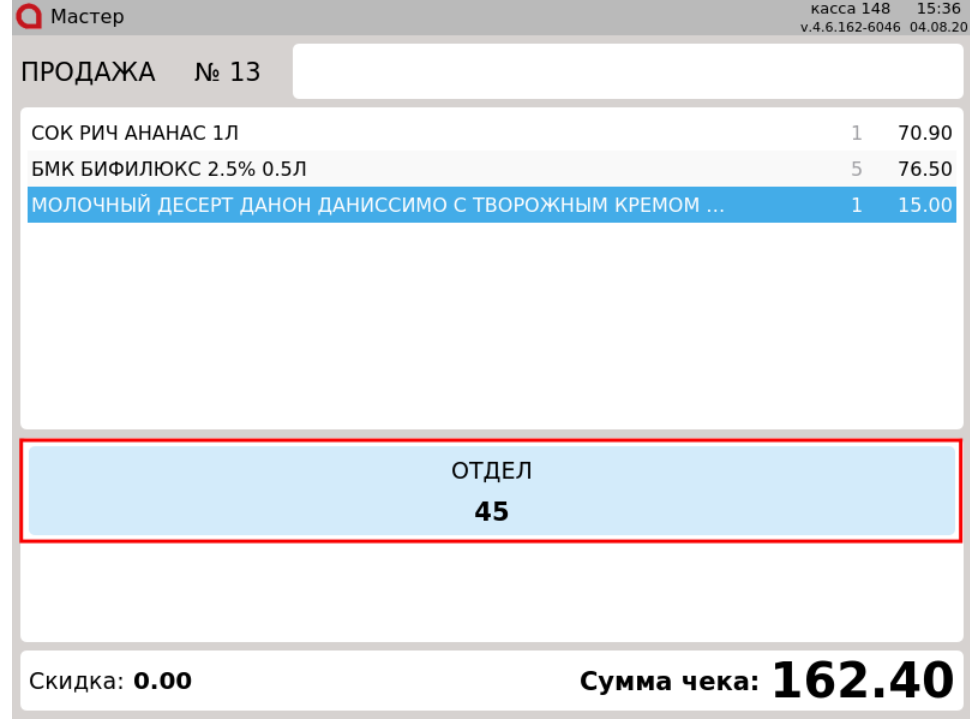

3. Нажмите клавишу "Применить модификаторы к позиции" - указанный отдел будет применен к выбранной позиции. Код отдела можно просмотреть в данных о текущей позиции:

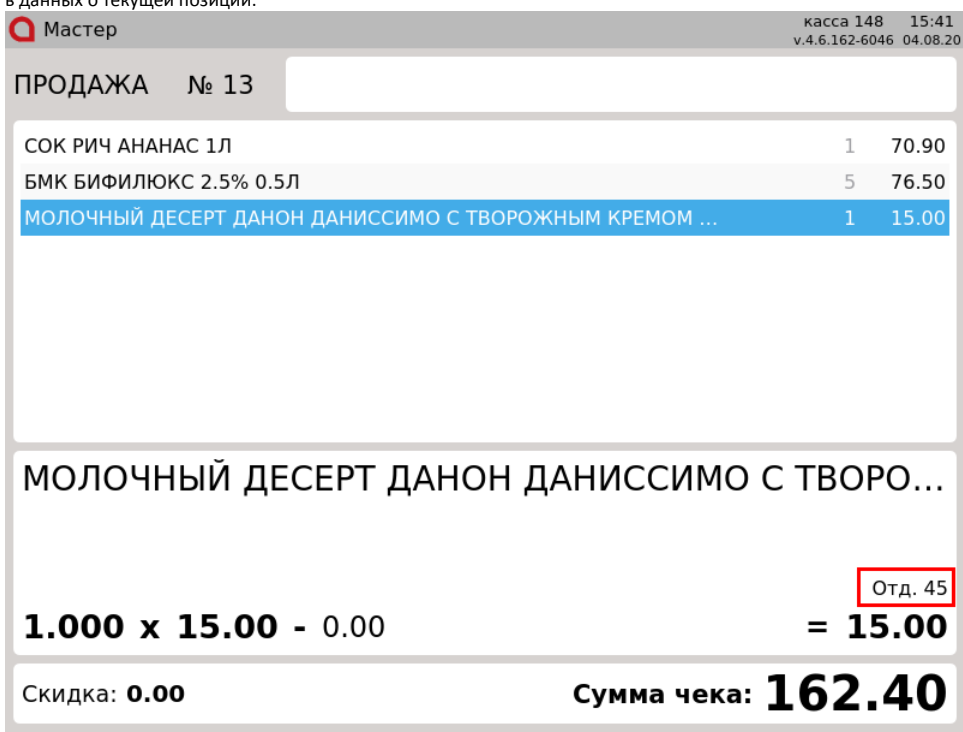

### <span id="page-4-0"></span>Обязательный ввод отдела

Настройками программы может быть предусмотрен обязательный ввод отдела для определенного товара.

1. При добавлении товара в чек откроется диалог для ввода номера отдела. Укажите код отдела, который будет добавлен в чек.

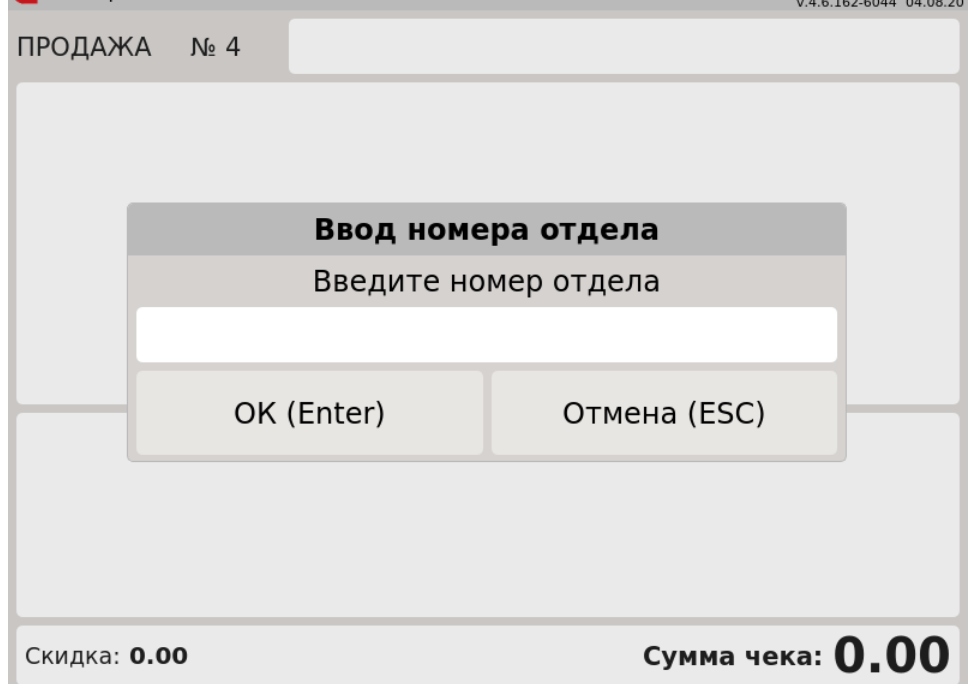

Товар будет добавлен в чек с указанным отделом.

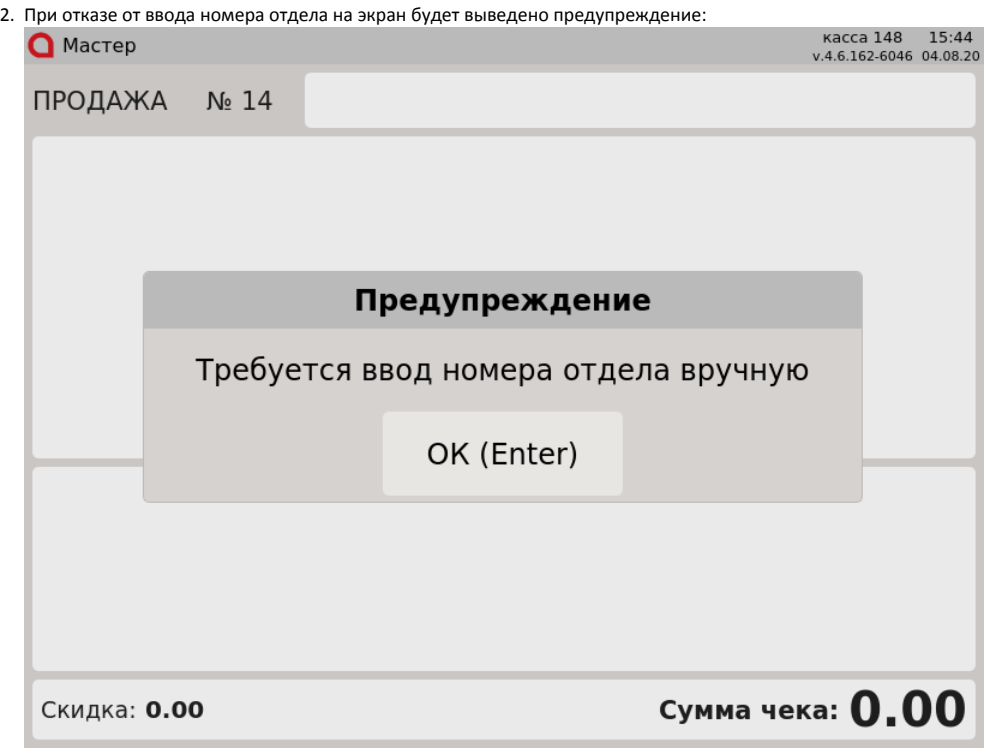

Нажмите "Ввод" для того, чтобы закрыть сообщение. Товар не будет добавлен в чек. Для добавления этого товара необходимо обязательно указать номер отдела.